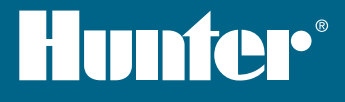

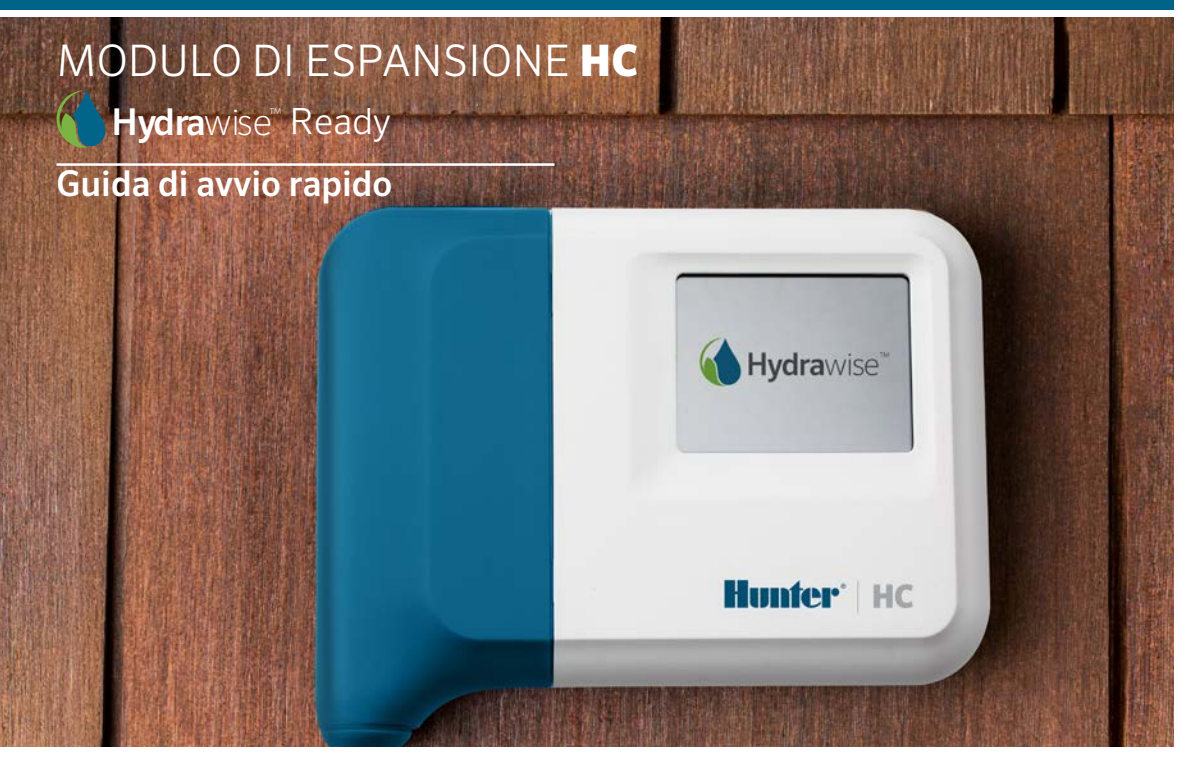

#### hunterindustries.com

# SOMMARIO

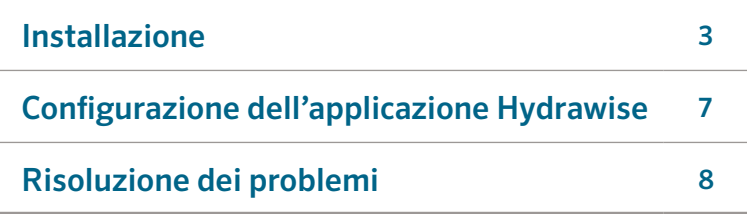

# SUPPORTO HC

Grazie per aver acquistato il modulo di espansione HC di Hunter. In questa Guida di avvio rapido, sono disponibili informazioni sull'installazione e configurazione del modulo di espansione HC. Per ricevere supporto sul software cloud Hydrawise™ o assistenza per l'account Hydrawise, visitare hunter.direct/hchelp.

Nella confezione viene fornito:

- Un modulo di espansione a 12 zone con un coperchio dei fili blu.
- Cavo di espansione da 900 mm.
- Confezione con 2 viti e 2 tasselli conici per il montaggio a parete.

# INSTALLAZIONE

### Posizionamento del modulo di espansione

Il modulo di espansione Hydrawise è stato progettato per il montaggio in un luogo protetto. Il luogo scelto per il modulo di espansione deve trovarsi a una distanza di massimo 500 mm dal programmatore principale.

### Ingresso dei cavi

Il modulo di espansione è dotato di due opzioni di ingresso dei cavi: sul retro della scatola o tramite una canalina posta nella parte inferiore dello stesso.

- 1. Ingresso sul retro del modulo: servendosi di un coltello affilato, rimuovere i due intagli sul retro del modulo di espansione, come indicato sul diagramma con ①.
- 2. Ingresso tramite la canalina di 19 mm: servendosi di un coltello affilato, eseguire dei tagli intorno alla linea semicircolare sul modulo di espansione, come indicato sul diagramma con ➋. Eseguire dei tagli intorno alla linea corrispondente sul coperchio dei fili del programmatore blu.

### Montaggio del modulo di espansione

- 1. Utilizzando una punta per trapano con diametro di 4,76 mm, realizzare un foro con una profondità di 25 mm.
- 2. Inserire un tassello in plastica in modo che sia a filo con la superficie della parete.
- 3. Avvitare una vite di 25 mm nel tassello lasciando sporgere la testa di circa 4 mm.
- <sup>⑥</sup> <sup>⑦</sup> ① Punto di ingresso dei cavi posteriore (rimuovere con un coltello)
- ② Punto di ingresso dei cavi nella canalina (rimuovere con un coltello)
- ③ Vite di montaggio a parete
- Indicatore di alimentazione
- ⑤ Ingresso dei cavi del modulo di espansione
- ⑥ Vai a schermata precedente
- ⑦ Vai a schermata principale
- 4. Far scorrere la scatola del programmatore sulla testa della vite.
- 5. Contrassegnare il secondo punto di montaggio (vedere ③ nel diagramma), rimuovere il modulo di espansione, realizzare il foro, inserire il tassello in plastica, far scorrere la scatola del programmatore sulla testa della prima vite, quindi avvitare.

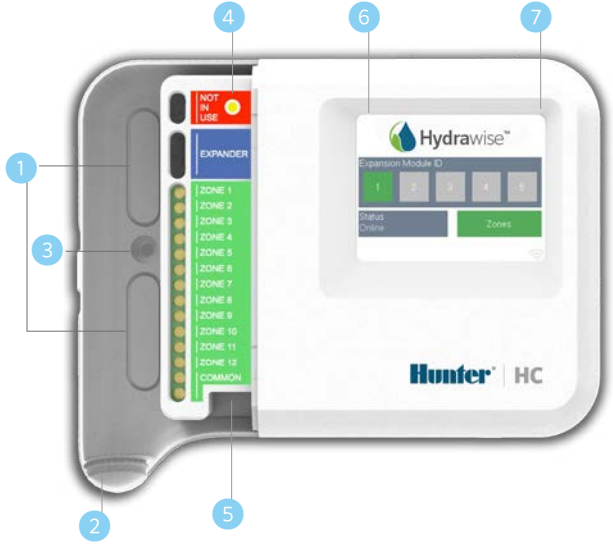

## Collegamento delle elettrovalvole

Il modulo di espansione è dotato di 12 zone. Se si dispone di una valvola principale, è necessario collegarla al programmatore principale. Per istruzione sul collegamento, consultare la Guida di avvio rapido del programmatore HC oppure visitare hunter.direct/hchelp.

#### Collegamento del modulo di espansione al programmatore principale

Il modulo di espansione viene alimentato dal programmatore principale tramite un cavo che collega le due unità. Si noti che solo il programmatore a 12 zone supporta i moduli di espansione.

#### PROGRAMMATORE PRINCIPALE MODULO DI ESPANSIONE

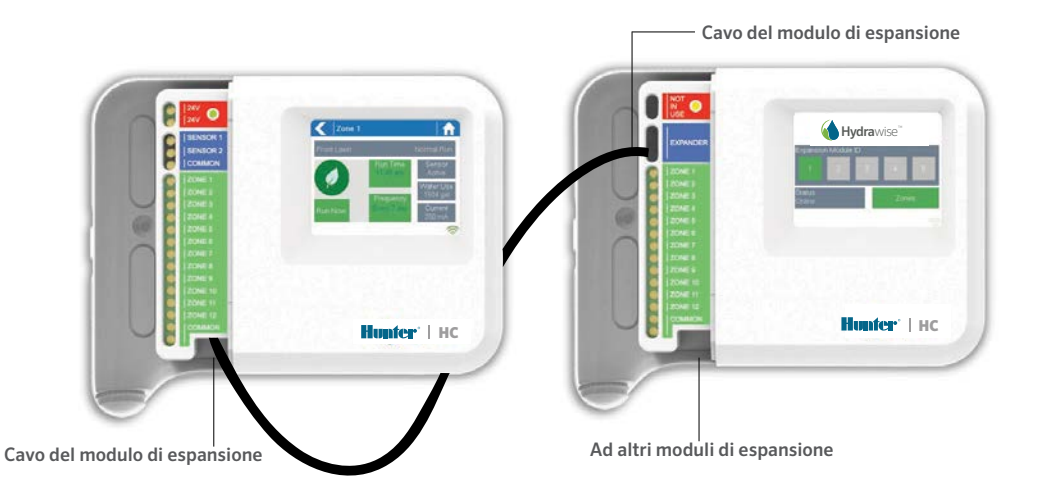

Il modulo di espansione viene alimentato dal programmatore principale tramite un cavo che collega le due unità. Si noti che solo il programmatore a 12 zone supporta i moduli di espansione.

- 1. Utilizzando il cavo in dotazione, collegare il programmatore principale al modulo di espansione. Il programmatore ha una sola porta di espansione. Ogni modulo di espansione dispone di 2 porte di espansione. Collegare il cavo tra la porta sul programmatore principale e la porta sul modulo di espansione.
- 2. Una volta collegato il cavo, il modulo di espansione si accende.
- 3. Posizionare il coperchio di colore blu per sigillare il programmatore e proteggere i fili.

## Configurazione dell'ID del modulo di espansione

Ciascun modulo di espansione deve disporre di un ID

associato configurato: questa operazione deve essere effettuata una sola volta. È possibile scegliere qualsiasi ID compreso tra 1 e 2 purché sia univoco nell'impianto.

- 1. Selezionare l'ID del modulo di espansione toccando il numero sul touchscreen del modulo di espansione.
- 2. L'ID diventerà color arancione a indicare che l'ID del modulo di espansione è stato configurato. Una volta configurato l'ID del modulo di espansione per il programmatore (vedere la sezione successiva), il colore cambierà in verde e lo stato passerà a Online a indicare un collegamento riuscito tra il programmatore principale e il modulo di espansione.

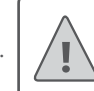

Nota: È necessario utilizzare il cavo del modulo di espansione fornito: altri cavi potrebbero danneggiare il programmatore o il modulo di espansione. È possibile collegare due moduli di espansione per creare un massimo di 36 zone utilizzando la porta di riserva del modulo espansione (indicata con 6 sul diagramma) sul modulo di espansione.

# CONFIGURAZIONE DELL'APPLICAZIONE HYDRAWISE

È necessario configurare il programmatore Hydrawise con il nuovo modulo di espansione. Una volta aggiunto un modulo di espansione al programmatore, sarà possibile configurare ulteriori zone.

### Accesso all'account di Hydrawise

1. Accedere all'account personale come già fatto al momento della prima registrazione del programmatore.

### Aggiunta del modulo di espansione alla configurazione del programmatore

2. Nella sezione Configuration (Configurazione), aggiungere un nuovo modulo di espansione. Assegnare un nome e un ID compreso tra 1 e 2. L'ID deve corrispondere all'ID configurato nel touchscreen del modulo di espansione. Nel giro di 60 secondi, il colore dell'ID sul modulo di espansione dovrebbe cambiare in verde e lo stato passare a Online a indicare che la configurazione è riuscita.

#### Aggiunta di nuove zone

3. Selezionare Zones (Zone) per aggiungere nuove zone di irrigazione.

A questo punto, l'installazione è completata.

# RISOLUZIONE DEI PROBLEMI

## L'ID del modulo di espansione viene visualizzato in arancione

- Verificare di aver aggiunto un modulo di espansione per il programmatore nell'applicazione Hydrawise (per istruzioni, vedere la sezione Configurazione dell'applicazione Hydrawise).
- Verificare che l'ID sul modulo di espansione corrisponda a quello configurato nel programmatore Hydrawise.
- Verificare che il programmatore principale sia connesso alla rete wireless.

# Gli ID del modulo di espansione vengono visualizzati tutti in grigio

• Non è stato configurato un ID sul modulo di espansione. Toccare il pulsante 1 o 2 sul modulo di espansione per impostare l'ID del modulo di espansione.

### La zona del modulo di espansione non si avvia

- Verificare che l'ID sul modulo di espansione venga visualizzato in verde e che lo stato sia Online.
- Se il vecchio programmatore disponeva di una valvola principale (in alcuni casi indicata con MV), è necessario configurare una valvola principale nell'applicazione e collegarla a una delle zone sul programmatore. Istruzioni dettagliate sono disponibili sul sito web di Hydrawise.
- Verificare che i fili siano stati collegati correttamente. Se non si attiva alcuna elettrovalvola, verificare che il filo COMMON (comune) sia collegato correttamente.

Avete bisogno di informazioni più utili sul vostro prodotto? Ricevete suggerimenti sull'installazione, sulla programmazione del programmatore e molto altro ancora...

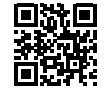